# *Security Solutions der innovativen Art*

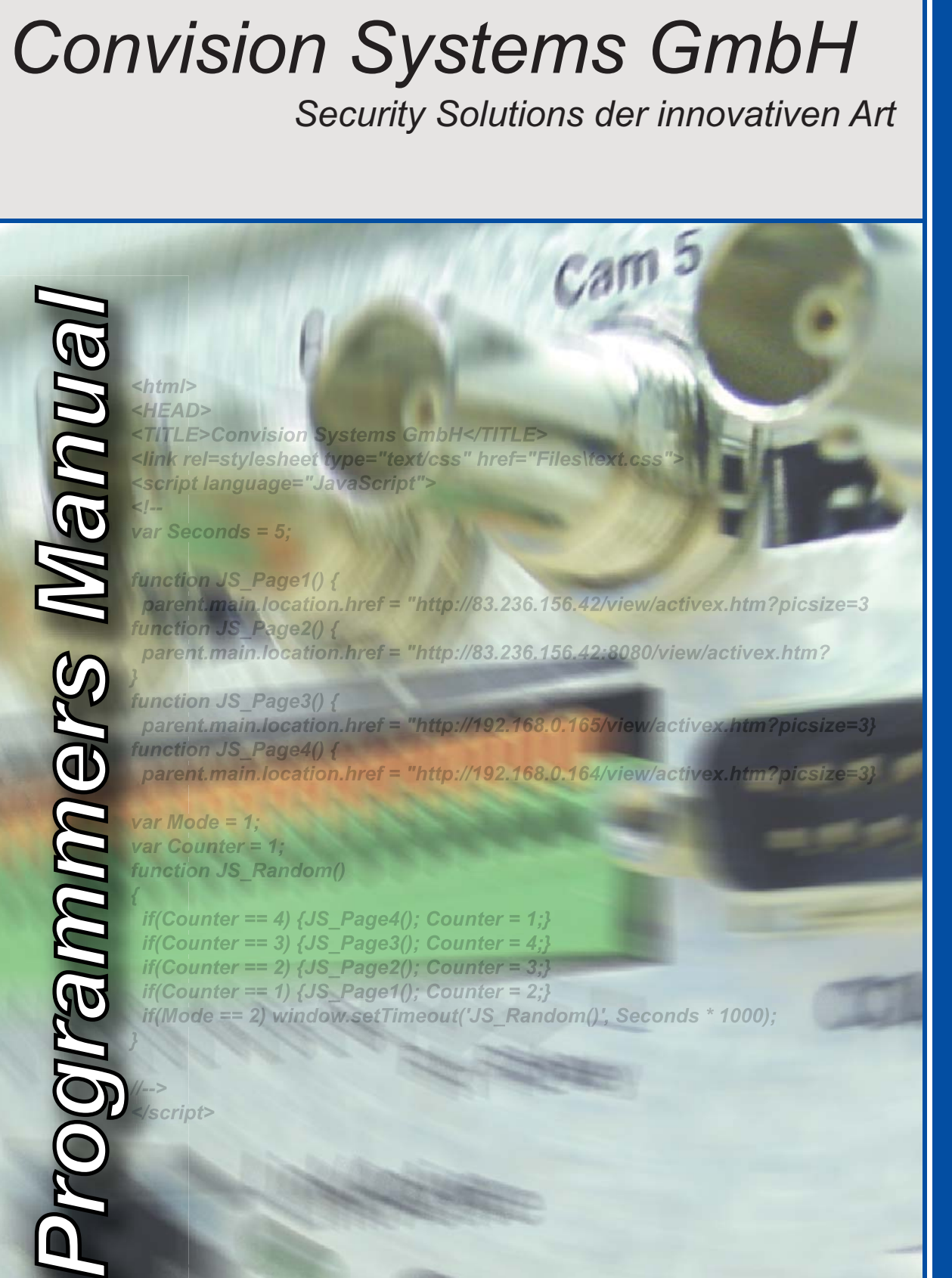

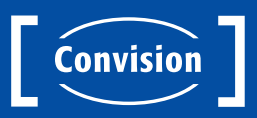

Convision Systems GmbH | Gablonzstraße 9 | 38114 Braunschweig | Germany<br>Tel +49 531 26 45 00 | Fax +49 531 26 45 010 | info@convision.com | www.convision.com Tel +49 531 26 45 00 | Fax +49 531 26 45 010 | info@convision.com | www.convision.com © Copyright Convision Systems GmbH 2004-2005

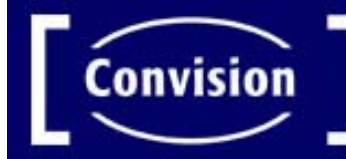

# CAM 6<br>Convision Systems GmbH

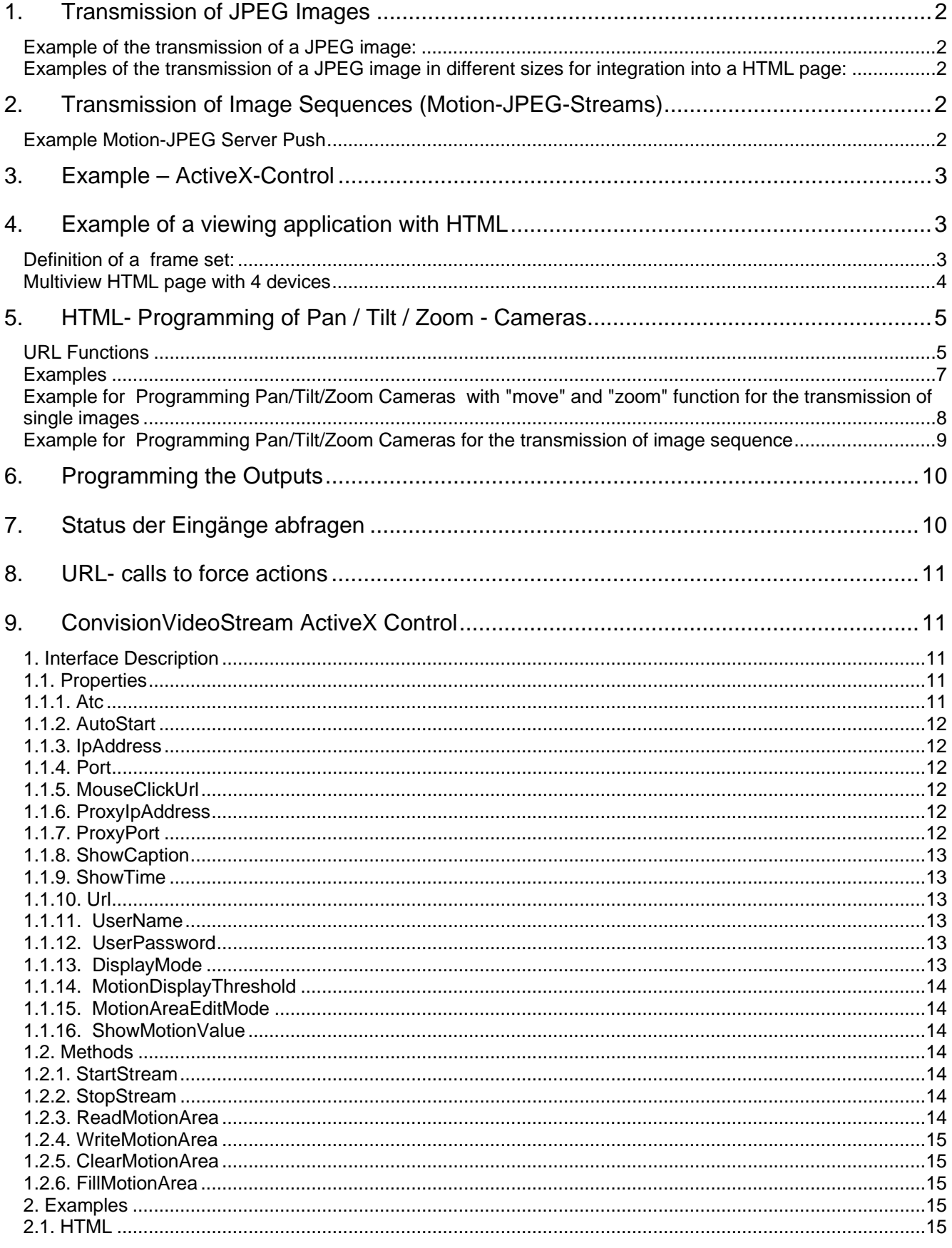

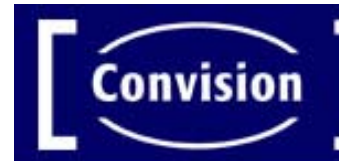

AM 6

# **1. Transmission of JPEG Images**

The URL program for the transmission of an image is designated after the size of image. In addition parameters can be transmitted to obtain certain image properties. If several cameras are attached to the IP video server a parameter must be entered for the required camera (default is camera 1).

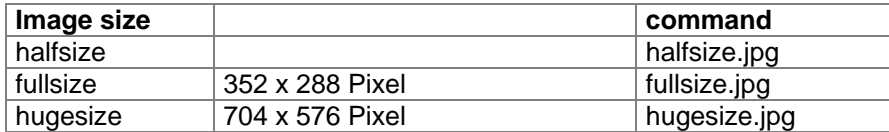

#### **Example of the transmission of a JPEG image:**

http://IP-Adresse/fullsize.jpg?camera=1

#### **Examples of the transmission of a JPEG image in different sizes for integration into a HTML page:**

<IMG SRC="http://IP-Adresse/halfsize.jpg?camera=2" border=0 WIDTH=192 HEIGHT=144> <IMG SRC="http://IP-Adresse/fullsize.jpg?camera=2" border=0 WIDTH=384 HEIGHT=288> <IMG SRC="http://IP-Adresse/hugesize.jpg?camera=2" border=0 WIDTH=768 HEIGHT=576> The command URL is entered as image source  $\lt$  img src  $=$ "..." $\gt$  in the HTML page.

# **2. Transmission of Image Sequences (Motion-JPEG-Streams)**

Die Dateiendung nach der Bildgröße entscheidet darüber, welches Programm im Webserver gestartet wird:

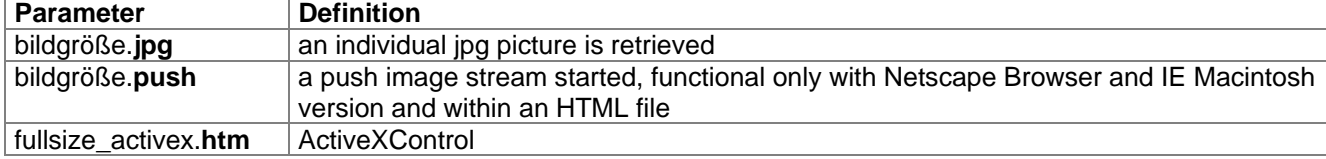

## **Example Motion-JPEG Server Push**

<!-- Kommentar: Beispiel fuer Bildfolgen-->

```
 <TABLE WIDTH=100%> 
  <TR> 
   <TD><IMG SRC="http://IP-Adresse/fullsize.push?camera=1" border=0></TD> 
 </TR> </TABLE>
```
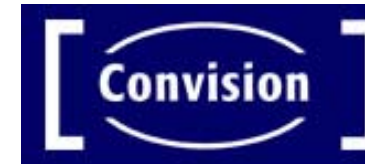

AM 6

# **3. Example – ActiveX-Control**

The following example shows the minimum set of parameters for HTML use. The streaming starts instantly without any scripting.

Please make sure that you have the file "ConvisionVideo.cab" in your HTML folder or already installed locally on your computer.

```
<object classid="clsid:99C4B3C5-166D-4B6B-8305-C59FB5AF5BF6" 
codebase="/ConvisionVideo.cab#version=1,0,0,32" width="352" height="288" border="0" > 
          <param name="Url" value="/stream.live"> 
          <param name="DisplayMode" value="1"> 
         <param name="AutoStart" value="1">
         <param name="ShowTime" value="1">
          <param name="ShowCaption" value="1"> 
          ActiveX is just supported by Microsoft Internet Explorer!
```
</object>

# **4. Example of a viewing application with HTML**

#### **Definition of a frame set:**

<html> <HEAD> <TITLE>Convision Systems GmbH</TITLE> <link rel=stylesheet type="text/css" href="Files\text.css"> </HEAD> <Frameset rows="50,\*" border="0" framespacing="0" frameborder="NO" cols="\*"> <Frame src="Files\top.htm" name="topframe" scrolling=no frameborder=0 framespacing=0 marginwidth=0 marginheight=0 noresize scrolling="no"> <Frameset cols="150,\*" border="0" framespacing="0" frameborder="NO" rows="\*"> <Frame src="navi.htm" name="navi" frameborder=0 framespacing=0 marginwidth=0 marginheight=0 noresize scrolling="no"> <Frame src="Files\leer.htm" name="main" frameborder=0 framespacing=0 marginwidth=0 marginheight=0> </frameset> </frameset> <BODY> <noframes> Your Browser dows not support Frames! Please Update! </noframes> </BODY> </HTML>

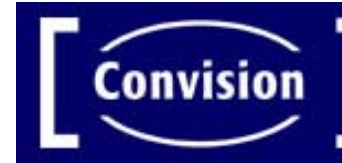

#### **Multiview HTML page with 4 devices**

```
<html> 
<HEAD> 
<TITLE>Convision Systems GmbH</TITLE> 
<link rel=stylesheet type="text/css" href="Files\text.css"> 
<script language="JavaScript"> 
<!-- 
var Seconds = 5; 
function JS_Page1() { 
  parent.main.location.href = 
"http://83.236.156.42/view/activex.htm?picsize=3&displaymode=65551&camera=1"; 
} 
function JS Page2() {
  parent.main.location.href = 
"http://83.236.156.42:8080/view/activex.htm?picsize=3&displaymode=65551&camera=1"; 
} 
function JS Page3() {
  parent.main.location.href = 
"http://192.168.0.165/view/activex.htm?picsize=3&displaymode=65551&camera=1"; 
} 
function JS_Page4() { 
  parent.main.location.href = 
"http://192.168.0.164/view/activex.htm?picsize=3&displaymode=65551&camera=1"; 
} 
var Mode = 1; 
var Counter = 1; 
function JS_Random() 
{ 
 if(Counter == 4) \{JS_Page4(); Counter = 1;}
 if(Counter == 3) \{JS_Page3(); Counter = 4;}
 if(Counter == 2) \{JS\ Page2(); Counter = 3;}
 if(Counter == 1) \{JS\ Page1(); Counter = 2;}
  if(Mode == 2) window.setTimeout('JS_Random()', Seconds * 1000); 
} 
//--> 
</script> 
</HEAD> 
<body class="main2" onload="JS_Page1()"> 
<table border="0" cellpadding="2" cellspacing="2" height="20%"> 
<tr><td><a href="javascript:Mode=1;JS_Page1()" class="type1">System 1</a></tr></td> 
<tr><td><a href="javascript:Mode=1;JS_Page2()" class="type1">System 2</a></tr></td> 
<tr><td><a href="javascript:Mode=1;JS_Page3()" class="type1">System 3</a></tr></td> 
<tr><td><a href="javascript:Mode=1;JS_Page4()" class="type1">System 4</a></tr></td>
</table> 
<table border="0" cellpadding="2" cellspacing="2" height="20%"> 
<tr><td><a href="javascript:Mode=2; JS_Random()" class="type1" align="left">Random - 5s</a></tr></td> 
</table> 
</BODY> 
</HTML>
```
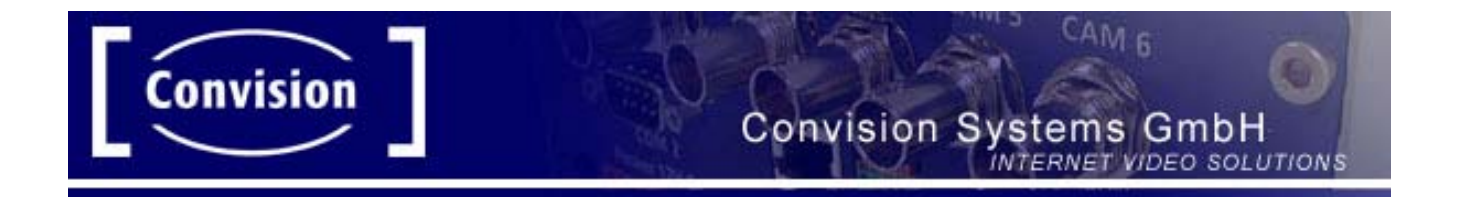

# **5. HTML- Programming of Pan / Tilt / Zoom – Cameras**

You can attach different controllable cameras and dome cameras to the Convision IP video server. The cameras are controlled with the following URL parameters for the transmission of a image or an image sequence. The cameras have different minimum and maximum values or do not support all functions depending on design and manufacturing conditions.

#### **URL Functions**

The parameters can be utilized with the functions "fullsize.jpg" or "pantilt". In the first case the camera is controlled and an image transmitted, in the other case only the camera is controlled, e.g. during the transmission of a image sequence, which is separately called with "fullsize.push".

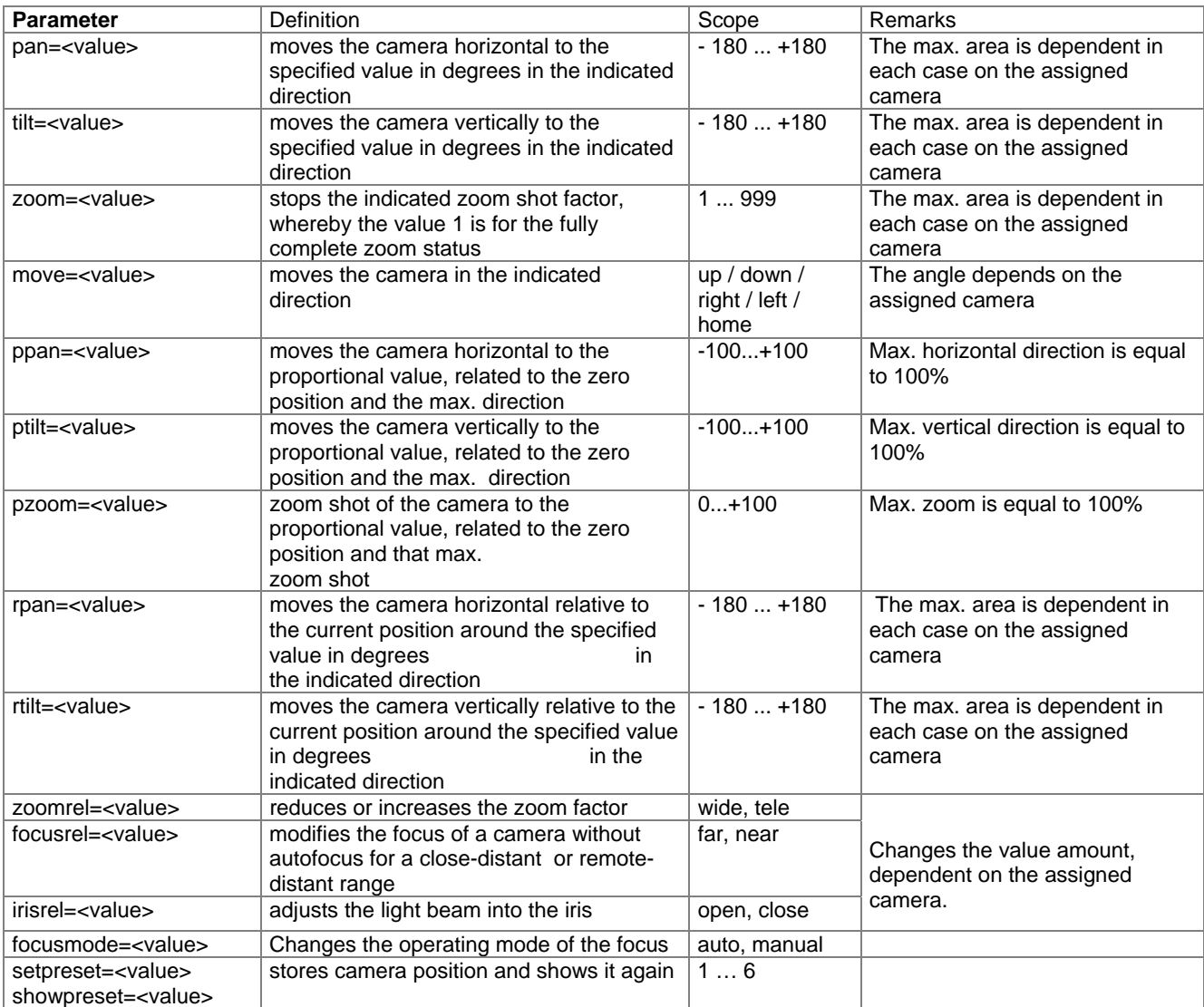

The movement commands pan and tilt, rpan and rtilt as well as ppan and ptilt should not be mixed in the URL, e.g. ppan together only with ptilt, but not with tilt or rtilt.

 $c_{AM,6}$ 

The following table shows the supported cameras from the Convision IP video servers with their function range and the possible values:

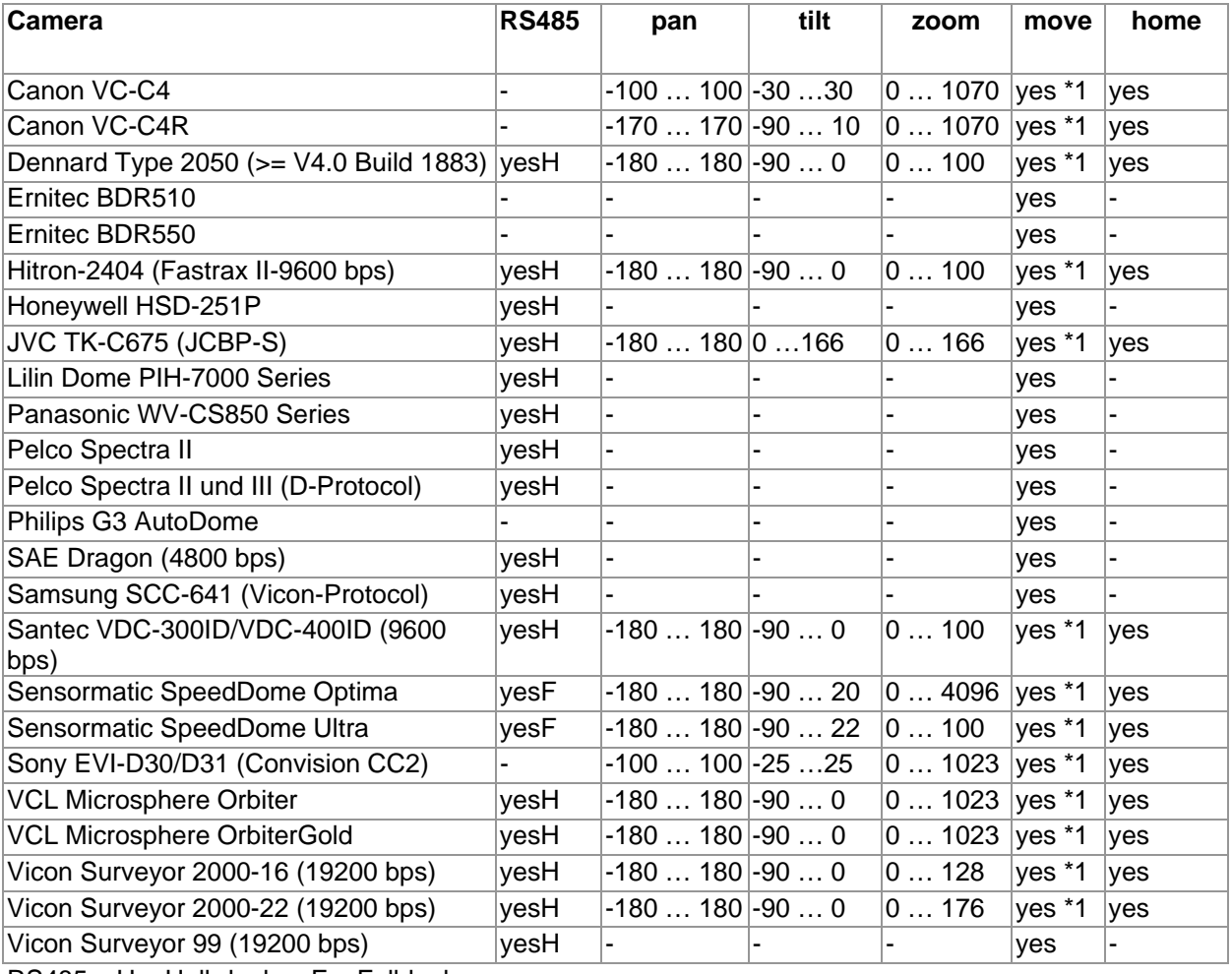

 $RS485 - H = Halbduplex, F = Fullduplex$ 

#### **Convision Systems GmbH INTERNET VIDEO SOLUTIONS**

 $2AM_B$ 

![](_page_7_Picture_135.jpeg)

\*1 – Camera angle moves exactly "actual apex angle/10 "

#### **Examples**

#### HTTP://IP-Adresse/fullsize.jpg?camera=1&pzoom=50

This command adjusts camera 1 to Zoom=50% and then transmits an image HTTP://IP-Adresse/fullsize.jpg?camera=1&pan=30&tilt=-20

This command moves the camera from the " home" position, horizontal 30° to the right and turns 20° downward and then transmits an image.

![](_page_8_Picture_0.jpeg)

#### **Example for Programming Pan/Tilt/Zoom Cameras with "move" and "zoom" function for the transmission of single images**

```
<HTML> 
<HEAD> 
<TITLE>cameracontrol-JPEG</TITLE> 
<SCRIPT LANGUAGE="JavaScript"> 
<!-- 
var nZoom = 200;
var IPaddress = "192.168.0.1"; // Here place the IP address of your IP video servers.
function JS_Move(x){ 
  var nTime; 
  nTime = Math.random(); // sets a random number for the newURL value 
  if (x == 1) document.image.src="http://" + IPaddress +"/fullsize.jpg?camera=1&move=up&newURL=" + nTime; 
 if (x == 2) {
  nZoom = nZoom + 50;
  if (nZoom > 1023) nZoom = 1023; // magnification of the zoom factor
   document.image.src="http://" + IPaddress +"/fullsize.jpg?camera=1&zoom=" + nZoom +"&newURL=" + nTime; 
 } 
  if (x == 3) document.image.src="http://" + IPaddress +"/fullsize.jpg?camera=1&move=left&newURL=" +nTime; 
  if (x == 4) document.image.src="http://" + IPaddress +"/fullsize.jpg?camera=1&move=home&newURL="+nTime; 
 if (x == 5) document.image.src="http://" + IPaddress +"/fullsize.jpg?camera=1&move=right&newURL=" +nTime;
 if (x == 6) {
   nZoom = nZoom - 50; 
  if (nZoom < 1) nZoom = 1; // reduction of the zoom factor
   document.image.src="http://" + IPaddress +"/fullsize.jpg?camera=1&zoom=" + nZoom +"&newURL=" + nTime; 
 } 
  if (x == 7) document.image.src="http://" + IPaddress +"/fullsize.jpg?camera=1&move=down&newURL=" + 
          nTime; 
} 
// --> 
</SCRIPT> 
</HEAD> 
<BODY> 
<table> 
  <tr><!-- PanTiltControl-Button (with map "control") -->
   <td><img src="rotation.gif" width="99" height="84" usemap="#control" border="0"></td> 
   <td><img src="http://" + IPaddress +"/fullsize.jpg?camera=1" border=0 width=384 height=288 
         name=image></td><!-- Calling Image sequence -->
 </tr></table> 
<map name="control"> 
  <area shape="rect" coords="33,2,66,28" HREF="javascript:JS_Move(1)"> 
  <area shape="rect" coords="66,2,95,27" HREF="javascript:JS_Move(2)"> 
  <area shape="rect" coords="1,29,32,54" HREF="javascript:JS_Move(3)"> 
  <area shape="rect" coords="34,28,65,54" HREF="javascript:JS_Move(4)"> 
  <area shape="rect" coords="66,28,97,55" HREF="javascript:JS_Move(5)"> 
  <area shape="rect" coords="1,57,33,83" HREF="javascript:JS_Move(6)"> 
  <area shape="rect" coords="33,55,67,82" HREF="javascript:JS_Move(7)"> 
</map> 
</BODY> 
</HTML>
```
![](_page_9_Picture_0.jpeg)

This example HTML page contains a table with two columns, on the left the controls, on the right the image. The Javascript function JS Move(x) is called through one click on the occupied fields of the control (map) Depending upon the transferred parameters the camera is moved or zoomed in a direction then an image is transmitted.

#### **Example for programming Pan/Tilt/Zoom cameras for the transmission of image sequence**

```
<HTML> 
<HEAD> 
<TITLE>Camera control Motion-JPEG</TITLE> 
<meta http-equiv="cache-control" content="no-cache"> 
<meta http-equiv="pragma" content="no-cache"> 
</HEAD> 
<BODY > <table> 
    <tr><td>
        <table> 
         <tr> 
          <!-- PanTiltControl-Button (with map "position") -->
          <td><img src="buttons/control1.gif" usemap="#position" width="81" height="79" border="0"></td> 
        \langletr> <!-- Zoombuttons -->
          <td><a href="http://IP-address/pantilt?pzoom=100&camera=1" target="vcempty"> 
                                <img src="buttons/zoom-a.gif" width="20" height="25" border="0"></a></td> 
          <td><a href="http://IP-address/pantilt?pzoom=50&camera=1" target="vcempty"> 
                                <img src="buttons/zoom-b.gif" width="20" height="25" border="0"></a></td> 
          <td><a href="http://IP-address/pantilt?pzoom=0&camera=1" target="vcempty"> 
                                <img src="buttons/zoom-c.gif " width="20" height="25" border="0"></a></td> 
        </tr> <!-- Preset display (one Position) -->
          <td><a href=" http://IP-address/pantilt?camera=1&showpreset=1" target="vcempty"> 
                                <img src="buttons/pshow.gif" border="0" width="27" height="27"></a></td> 
        </tr> <!-- Preset setting -->
          <td><a href="http://IP-address/pantilt?camera=1&setpreset=1" target="vcempty"> 
                                <img src="buttons/pset.gif" border="0" width="27" height="27"></a></td> 
        </tr> </table> 
      </td>
        <!— Calling Image sequence -->
       <td><img src="http://IP-address "fullsize.push? camera=1&sleep=20" 
                                               border=0 WIDTH=384 HEIGHT=288 name="view"></td> 
    </tr> </table>
```
![](_page_10_Picture_0.jpeg)

<map name="position">

 <area shape="rect" coords="29,57,52,77" href="http://IP-address/pantilt?camera=1&move=down" target="vcempty"> <area shape="rect" coords=" 4,30,25,52" href="http://IP-address/pantilt? camera=1&move=left" target="vcempty"> <area shape="rect" coords="30,30,52,52" href="http://IP-address/pantilt?camera=1&move=home"target="vcempty"> <area shape="rect" coords="55,30,78,51" href="http://IP-address/pantilt?camera=1&move=right" target="vcempty"> <area shape="rect" coords="29, 5,52,26" href="http://IP-address/pantilt? camera=1&move=up" target="vcempty"> </map>

#### </BODY> </HTML>

The example describes a HTML page which is part of a Frameset. On this page there is a double column table, again on the left is a table with the controls and on the right it contains the display of the image sequence. In the example the .gif image buttons, which utilize the control, are stored in a subdirectory (< img src="buttons/x.gif " >). They are here, up to the item "control.gif ", to which the map "position" refers directly, not described near, the creation is left up to your imagination.

By clicking on the buttons the appropriate parameters and the PanTilt in the IP video server is utilized <a href=http://IP address/pantilt?... >.

All commands for camera control are sent to an empty Frame ( target="vcempty "). This Frame is in the same Frameset as the Frame which contain the image display and control but it has no contents. Thus the command is sent to the IP video server, however it causes no reloading of the frames with the image sequence and the stream can run continuously.

# **6. Programming the outputs**

The outputs can be switched on and off via the "dioswitch" function.

These can be switched through the following URL:

http://IP-Adresse/output/dioswitch?rl1=on

http://IP-Adresse/output/dioswitch?rl1=off

![](_page_10_Picture_129.jpeg)

## **7. Get the status of the inputs**

Through the following URL you query the state of the outputs:

http://IP-Adresse/output/dioswitch?getstate=1

![](_page_11_Picture_0.jpeg)

AM 6

# **8. URL- calls to force actions**

With the following url commands you can force dedicated actions. The example starts or stops an action. You can control up to 8 actions.

On: http://'ipaddress'/config/urlevent?type=1&nr='1-8' On: http://'ipaddress'/config/urlevent?type=0&nr='1-8'

![](_page_11_Picture_180.jpeg)

# **9. ConvisionVideoStream ActiveX Control**

The ConvisionVideoStream ActiveX Control is a component for displaying video streams from the Convision V4000/V800/V1600 and V400+/V600+ series of video surveillance servers.

## **1. Interface Description**

#### **1.1. Properties 1.1.1. Atc**

Type: *STRING* Default: *""*

**Atc** is the authorization string which is being needed to get a stream from protected video servers. The string consists of a *BASE64* coded string of the following type: *name:password*.

Example:

Name: user Password: topsecret String to be *BASE64* encoded: user:topsecret

Resulting pseudo code (check it here: http://makcoder.sourceforge.net/demo/base64.php):

Atc = "dXNlcjp0b3BzZWNyZXQ="

Also, the parameters **UserName** and **UserPassword** provide the same functionality.

![](_page_12_Picture_0.jpeg)

 $\mathsf{A}\mathsf{M}\mathsf{n}$ 

#### **1.1.2. AutoStart**

Type: *BOOL* Default: *FALSE*

If **AutoStart** is *TRUE* the streaming will be started immediately after the control is visible.

#### **1.1.3. IpAddress**

Type: *STRING* Default: *""*

**IpAddress** is the IP address or the name of the video server from which the video will be streamed.

#### **1.1.4. Port**

Type: *LONG* Default: *80* (*HTTP* standard)

Port is the socket port of the video server to get the stream from.

## **1.1.5. MouseClickUrl**

Type: *STRING* Default: *""*

**MouseClickUrl** is the controlling command for a *PTZ* camera to move it to the desired position when the user clicked the left mouse inside the video area of the control.

#### **1.1.6. ProxyIpAddress**

Type: *LONG* Default: *""*

The **ProxyIpAddress** is needed if the video server is only being reached via a proxy server. If there's no need of a proxy server you have to use the default value.

## **1.1.7. ProxyPort**

Type: *LONG* Default: *0*

The **ProxyPort** is needed if the video server is only being reached via a proxy server. This parameter is only used if the **ProxyIpAddress** is being set to a proper value.

![](_page_13_Picture_0.jpeg)

 $CMM$  6

#### **1.1.8. ShowCaption**

Type: *BOOL* Default: *FALSE*

If **ShowCaption** is *TRUE* the text in property **Caption** is being displayed in the video stream.

## **1.1.9. ShowTime**

Type: *BOOL* Default: *FALSE*

If **ShowTime** is *TRUE* the time stamp of the current frame will be displayed in the stream (if any).

## **1.1.10. Url**

Type: *STRING* Default: *""*

**Url** is the path name of the stream from the video server you want to display. Actually this parameter should always be "/stream.live".

#### **1.1.11. UserName**

Type: *STRING* Default: *""*

**UserName** is the name of the user which is needed to get authenticated with the video web server. This parameter is used in combination with the **UserPassword** parameter.

## **1.1.12. UserPassword**

Type: *STRING* Default: *""*

**UserPassword** is the password of the user which is needed to get authenticated with the video web server. This parameter is used in combination with the **UserName** parameter.

#### **1.1.13. DisplayMode**

Type: *LONG* Default: *0x00000000*

The display mode of the area and the selection of the cameras to be streamed are being set by the parameter **DisplayMode**. The lower 16 bits define the cameras to be streamed whereas the upper 16 bits define the display mode.

![](_page_14_Picture_0.jpeg)

Examples for a single display of camera 4:

 $DisplayMode = 0x00000008$ 

Example for a quad display of cameras 5, 6, 7 and 8:

 $DisplayMode = 0x000100F0$ 

#### **1.1.14. MotionDisplayThreshold**

Type: *LONG* Default: *0xFFFFFFFF*

If motion is being detected in the current frame an the resulting motion intensity is greater than the value specified by **MotionDisplayThreshold** a red border will be displayed in the current frame. So the default value of 0xFFFFFFFF suppresses the display of the border since motion values will never be that high.

#### **1.1.15. MotionAreaEditMode**

Type: *BOOL* Default: *FALSE*

If **MotionAreaEditMode** is TRUE the control will display an editable grid of active motion areas for the specified camera. Note: this grid is only available in a single display mode.

See also the related methods **ReadMotionArea** and **WriteMotionArea**.

#### **1.1.16. ShowMotionValue**

Type: *BOOL* Default: *FALSE*

The current motion value will be displayed if ShowMotionValue is TRUE in a bar like graph.

The displayed value, however, is the result of the following function:

display\_value = min(ld(motion\_value), 16)

#### **1.2. Methods**

The following methods listed here will return TRUE on success else FALSE.

#### **1.2.1. StartStream**

**StartStream** starts the streaming from the video server. See also the property **AutoStart**.

#### **1.2.2. StopStream**

**StopStream** stops the current streaming from the video server.

#### **1.2.3. ReadMotionArea**

**ReadMotionArea** reads the current active motion area used for motion detection. This method should be called when the control is the "motion area edit mode". See also the property **MotionAreaEditMode**.

![](_page_15_Picture_0.jpeg)

 $AM<sub>5</sub>$ 

#### **1.2.4. WriteMotionArea**

**WriteMotionArea** writes the user defined motion area back to the server. This method should be called when the control is the "motion area edit mode". See also the property **MotionAreaEditMode**.

#### **1.2.5. ClearMotionArea**

**ClearMotionArea** clears the user defined motion area but it doesn't affect the current active motion area inside the server. This method should be called when the control is the "motion area edit mode". See also the property **MotionAreaEditMode**.

#### **1.2.6. FillMotionArea**

**FillMotionArea** fills the whole user defined motion area but it doesn't affect the current active motion area inside the server. This method should be called when the control is the "motion area edit mode". See also the property **MotionAreaEditMode**.

#### **2. Examples**

#### **2.1. HTML**

The following example code snippet shows the minimum required parameters to be set inside a HTML page. The streaming from camera 1 will be started immediately so there's no need of a script to do so.

Please note that you need to have a copy of ConvisionVideo.cab in the same folder as the HTML page if the control has not been installed already!

```
<object classid="clsid:99C4B3C5-166D-4B6B-8305-C59FB5AF5BF6" 
codebase="ConvisionVideo.cab#version=1,0,0,33" border="4" width="704" height="576" 
name="Control1"> 
<param name="AutoStart" value="1"> 
<param name="DisplayMode" value="1"> 
<param name="IpAddress" value="convision.dyndns.org"> 
<param name="Url" value="/stream.live"> 
</object>
```